# QUERSCHNITTSDIMENSIONIERUNG VON KABEL-UND LEITUNGSANLAGEN MIT FUNKTIONSERHALT

Version V1.0

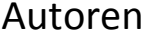

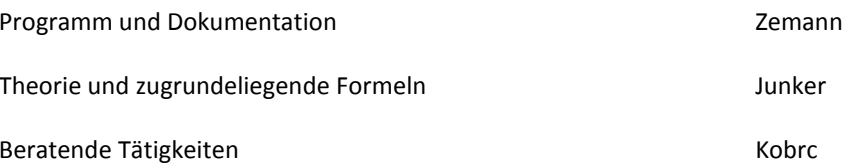

# Inhaltsverzeichnis

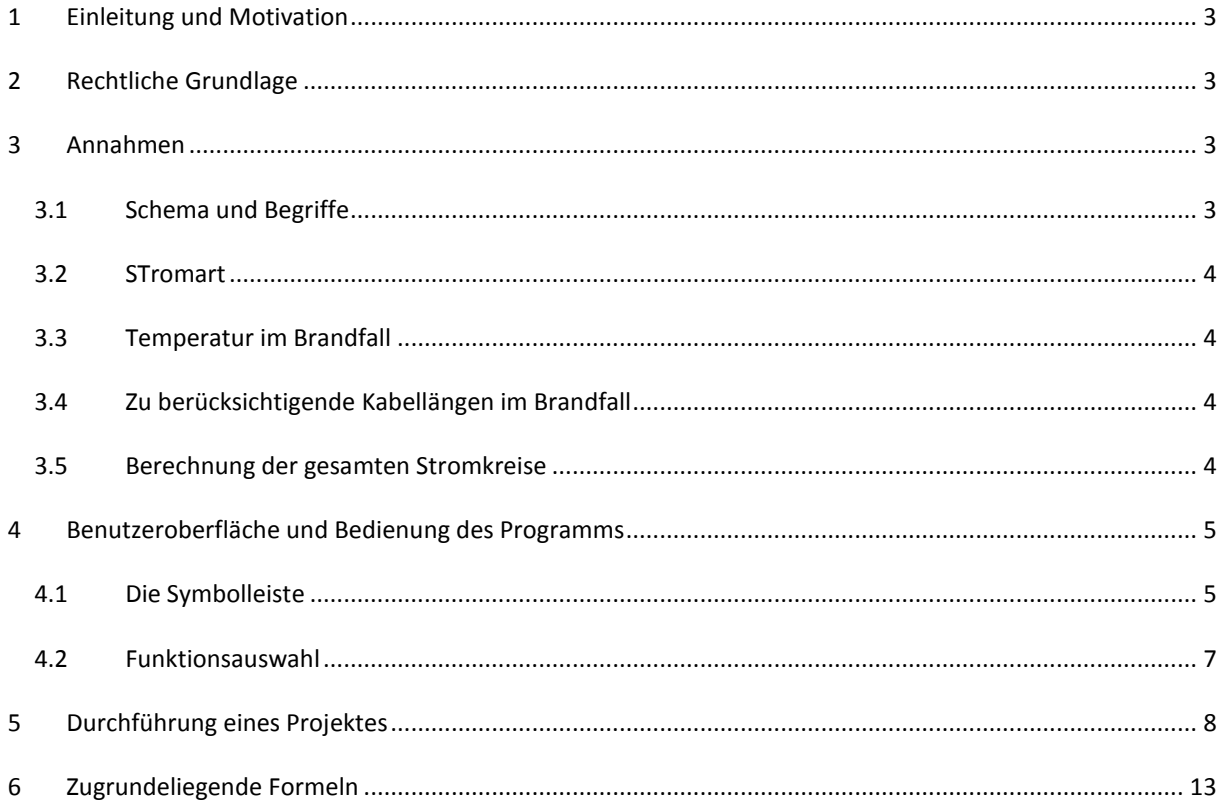

#### <span id="page-2-0"></span>**1 EINLEITUNG UND MOTIVATION**

Die elektrotechnischen Bestimmungen für die Dimensionierung von Kabel- und Leitungsanlagen (ÖVE-EN 1 Teil 3 § 41) enthalten keine Anforderungen für Kabel- und Leitungsanlagen mit Funktionserhalt (E 30, E 90). Es gibt jedoch in ÖNORM DIN 4102-12:2000, Anhang A, folgenden Hinweis:

"Für Kabelanlagen mit integriertem Funktionserhalt sind annäherungsweise als Leitertemperaturen zum Zeitpunkt des Funktionsverlustes die Brandraumtemperaturen anzusetzen, wenn kein besonderer Nachweis erfolgt."

Da diese Kabel auch im Brandfall notwendige Sicherheitseinrichtungen wie z.B. Brandrauchventilatoren, Notbeleuchtungsanlagen für eine bestimme Zeit weiter versorgen muss, kann der Temperatureinfluss auf den Leitungswiderstand nicht vernachlässigt werden.

Mit dem vorliegenden Programm wird neben diesem Temperatureinfluss auch die Leitungsführung der Kabel in den Brandabschnitten berücksichtig; und dies nicht nur für einen Endstromkreis, sondern für die gesamt Kabelund Leitungsanlage.

#### <span id="page-2-1"></span>**2 RECHTLICHE GRUNDLAGE**

Dieses Programm dient ausschließlich zur Unterstützung bei der Planung von Leitungsanlagen mit Funktionserhalt. Die Ergebnisse müssen von einer Person mit den erforderlichen Kenntnissen im Bereich der Elektrotechnik (z.B. Elektrofachkraft) auf Plausibilität kontrolliert werden.

Es wird für fehlerhafte Leitungsberechnungen keine Haftung übernommen.

#### <span id="page-2-2"></span>**3 ANNAHMEN**

#### <span id="page-2-3"></span>3.1 SCHEMA UND BEGRIFFE

Hinsichtlich des zulässigen Spannungsabfalls enthält ÖVE/ÖNORM E 8015-1 und die bundeseinheitliche Fassung der TAEV 2008 folgende Anforderung:

"Der gesamte Spannungsabfall für den Bereich von der Übergabestelle des Netzbetreibers bis zum letzten Verbrauchergerät ist mit 4 % der Nennspannung begrenzt. Von diesen 4 % Gesamtspannungsabfall ist 1 % für den Spannungsabfall im Bereich von der Übergabestelle des Netzbetreibers bis zur Messeinrichtung (Zähleranlage) reserviert."

Die bundeseinheitliche Fassung der TAEV 2008 enthält noch folgende Empfehlung:

"Im Interesse der Netzbenutzer wird empfohlen, vom Zähler bis zu den Stromverbrauchseinrichtungen einen Spannungsabfall von **1,5 %** der Nennspannung im Regelfall nicht zu überschreiten und den **Höchstwert von 3 %** für den Nachzählerbereich nur in Sonderfall in Anspruch zu nehmen."

Das heißt, der Höchstwert von 3 % ist entlang der jeweiligen gesamten Stromkreise anzusetzen. Die Summe der Spannungsabfälle des Stromkreises *Kabel 1* + *Kabel 11* sowie des Stromkreises *Kabel 1* + *Kabel 12* dürfen diesen Wert nicht überschreiten (siehe [Abbildung 1\)](#page-3-4). In besonderen und begründeten Fällen kann ein höherer Spannungsabfall zulässig sein. Z.B. bei Verbraucher die gegen Unterspannung unempfindlich sind.

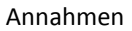

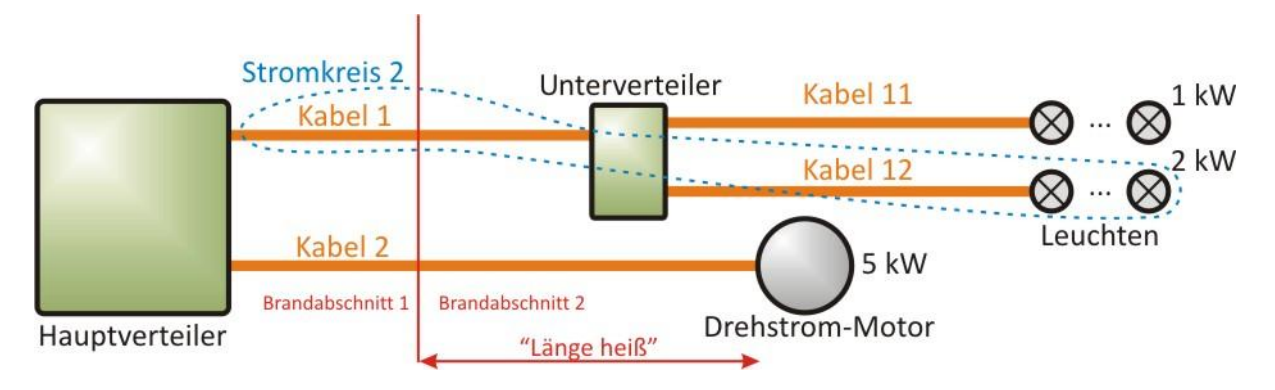

**Abbildung 1: Beispielprojekt mit Kabelnamen**

#### <span id="page-3-4"></span><span id="page-3-0"></span>3.2 STROMART

Für die einzelnen Kabel kann ein Wechsel- oder Drehstromsystem ausgewählt werden. Die Nennspannung ist mit 230 V festgelegt.

#### <span id="page-3-1"></span>3.3 TEMPERATUR IM BRANDFALL

Das Programm gilt ausschließlich für das Leitermaterial Kupfer. Folgende Werte für die Leitertemperaturen bei E 30 bzw. E 90 sind dem Programm zugrundegelegt:

- nach 30 Minuten eine Leitertemperatur von ca. 420°C gemessen
- und nach 90 Minuten eine Leitertemperatur von ca. 870°C.

Anmerkung: Zufolge der Einheits-Temperaturzeitkurve (ETK) würden bei 30 Minuten Temperaturen von ca. 830°C und bei 90 Minuten von über 1000°C auftreten. Bei Brandversuchen seitens der Firma Dätwyler wurde in zwei Prüfverfahren festgestellt, dass die Leitertemperaturen nach 30 bzw. 90 Minuten an verschiedenen Kabeln wesentlich niedriger sind als durch die Einheits-Temperaturkurve definiert.

#### <span id="page-3-2"></span>3.4 ZU BERÜCKSICHTIGENDE KABELLÄNGEN IM BRANDFALL

Da ein Gebäude in verschiedene Brandabschnitte unterteilt ist, können Kabel- und Leitungsanlagen bei einem lokalen Brand nur in einem Brandabschnitt den erhöhten Temperaturen ausgesetzt werden.

Für die Dimensionierung der Querschnitte wird angenommen, dass der lokale Brand im größten Brandabschnitt (d.h. mit der längsten Kabellänge) ausbricht. Diese Länge und auch die Gesamtlänge jedes Kabels müssen im Programm vorgegeben werden.

Da bei **jedem** Kabel, z.B. Kabel 11, im größten Brandabschnitt ein lokaler Brand entstehen könnte, wird jeweils immer der Wert "Querschnitt bei Brand" verwendet. Die vorgeschlagenen Werte sind errechnete Werte und sollten mit dem nächst größerem Querschnitt aus der Auswahltabelle gewählt werden.

#### <span id="page-3-3"></span>3.5 BERECHNUNG DER GESAMTEN STROMKREISE

Die Berechnung des Querschnittes eines Kabels, erfolgt auf Basis des Spannungsabfalls. Dabei ist aber nicht nur der Spannungsabfall eines einzelnen Kabels zu wählen, sondern der Gesamtspannungsabfall jedes Stromkreises vom "Hauptverteiler" bis zu den einzelnen Verbrauchern.

Die dem Programm zugrundeliegenden Formeln sind im Kapite[l 6](#page-12-0) zusammengefasst.

# <span id="page-4-0"></span>**4 BENUTZEROBERFLÄCHE UND BEDIENUNG DES PROGRAMMS**

Das Starten des Programms wird über eine Befehlsschaltfläche "Starten" im Tabellenblatt "Willkommen" gestartet. Jedes Projekt wird in einer eigenen Excel-Datei gespeichert.

Es erscheint der Hauptbildschirm (siehe [Abbildung 2\)](#page-4-2)

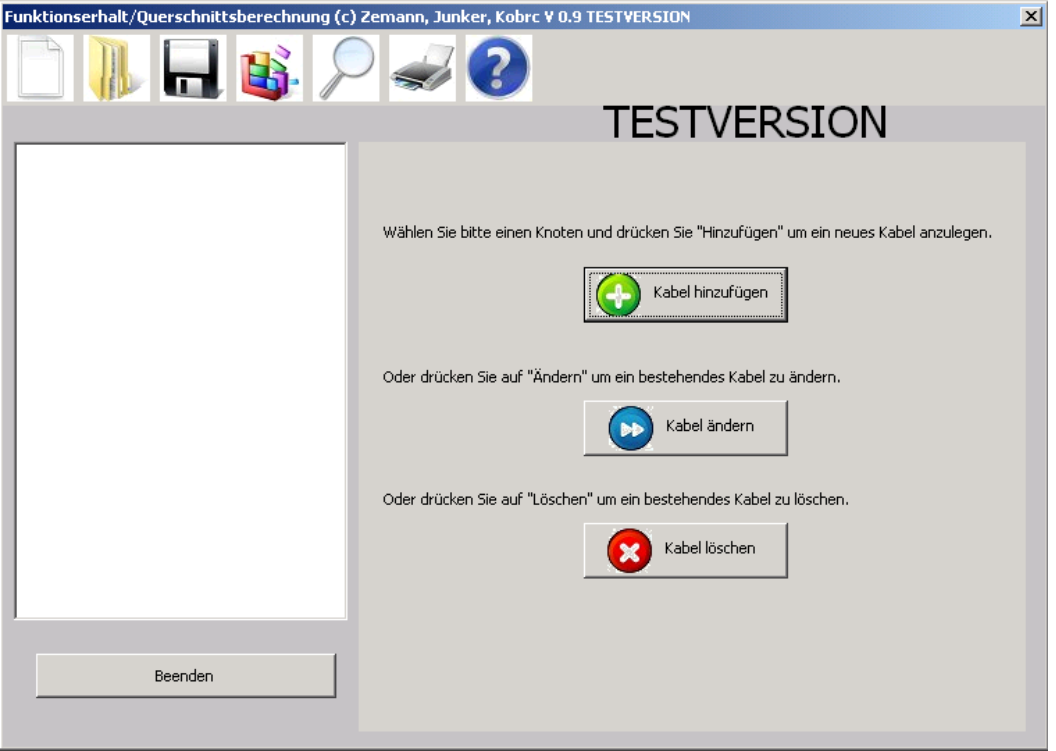

**Abbildung 2: Der Hauptbildschirm**

<span id="page-4-2"></span>Im oberen Bereich ist die Symbolleiste (siehe Kapitel [4.1\)](#page-4-1) eingeblendet. Auf der linken Seite (Projektfenster) werden die einzelnen Kabel des Projektes verwaltet und auf der rechten Seite ist die Auswahl der gewünschten Funktionen (siehe Kapitel [4.2\)](#page-6-0) situiert. Über die Schaltfläche "Beenden" wird das Programm beendet.

#### <span id="page-4-1"></span>4.1 DIE SYMBOLLEISTE

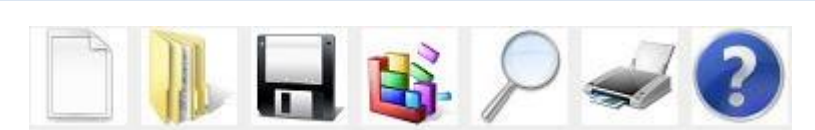

#### **Abbildung 3: Die Symbolleiste**

<span id="page-4-3"></span>Wie in [Abbildung 3](#page-4-3) gezeigt, werden sechs verschiedene Menüpunkte des Programms in der Symbolleiste zur Verfügung gestellt:

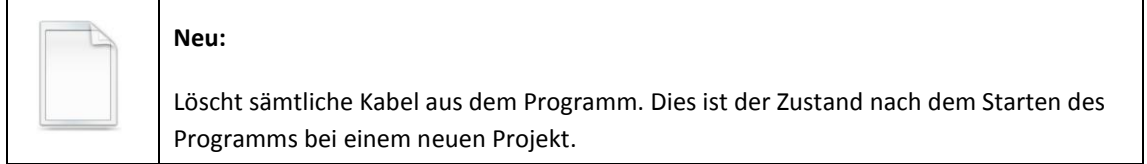

 $\mathbf{r}$ 

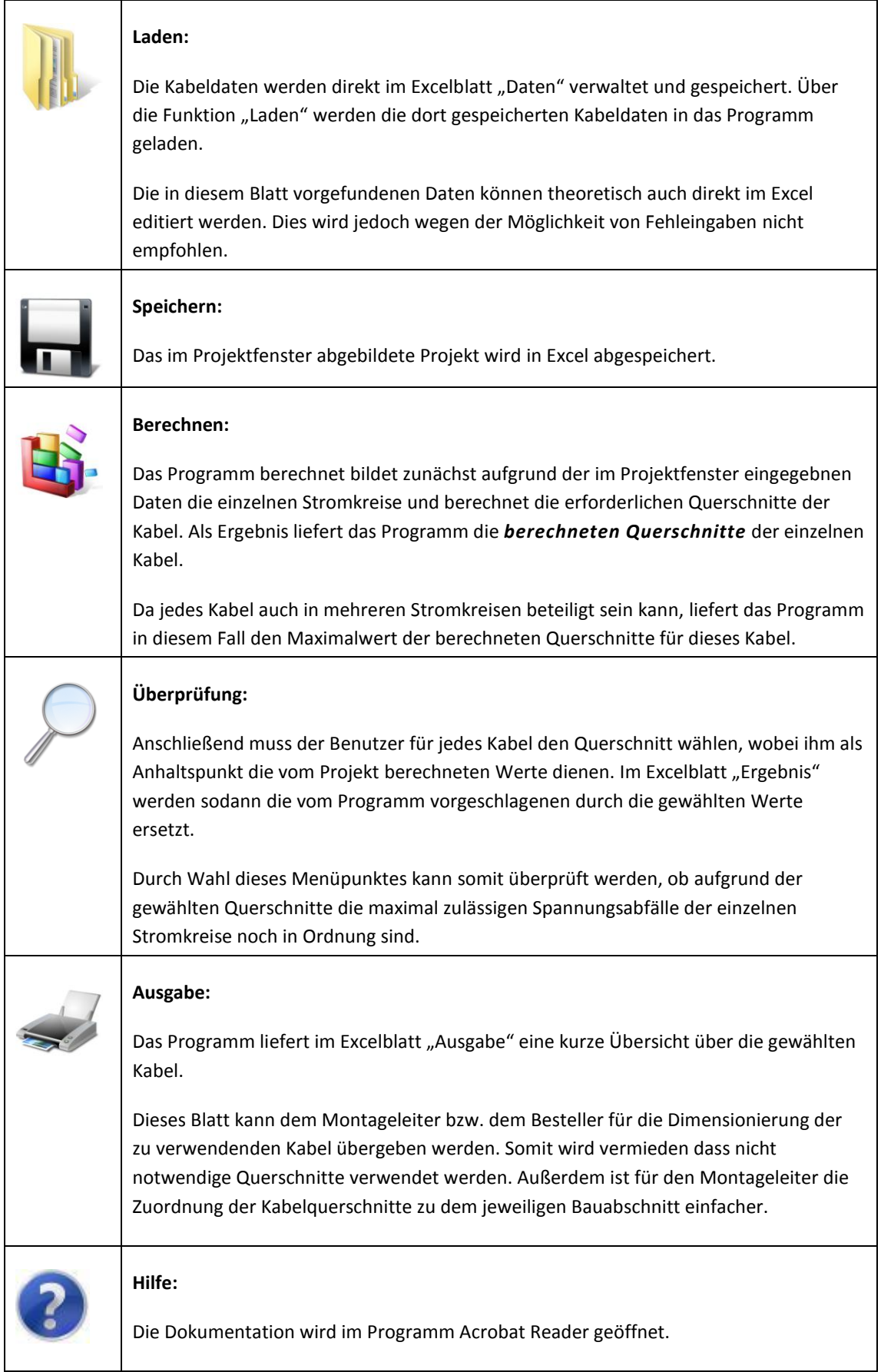

## <span id="page-6-0"></span>4.2 FUNKTIONSAUSWAHL

Auf der rechten Seite des Programmfensters befindet sich die Funktionsauswahl. Folgende Funktionen stehen zur Verfügung:

<span id="page-6-1"></span>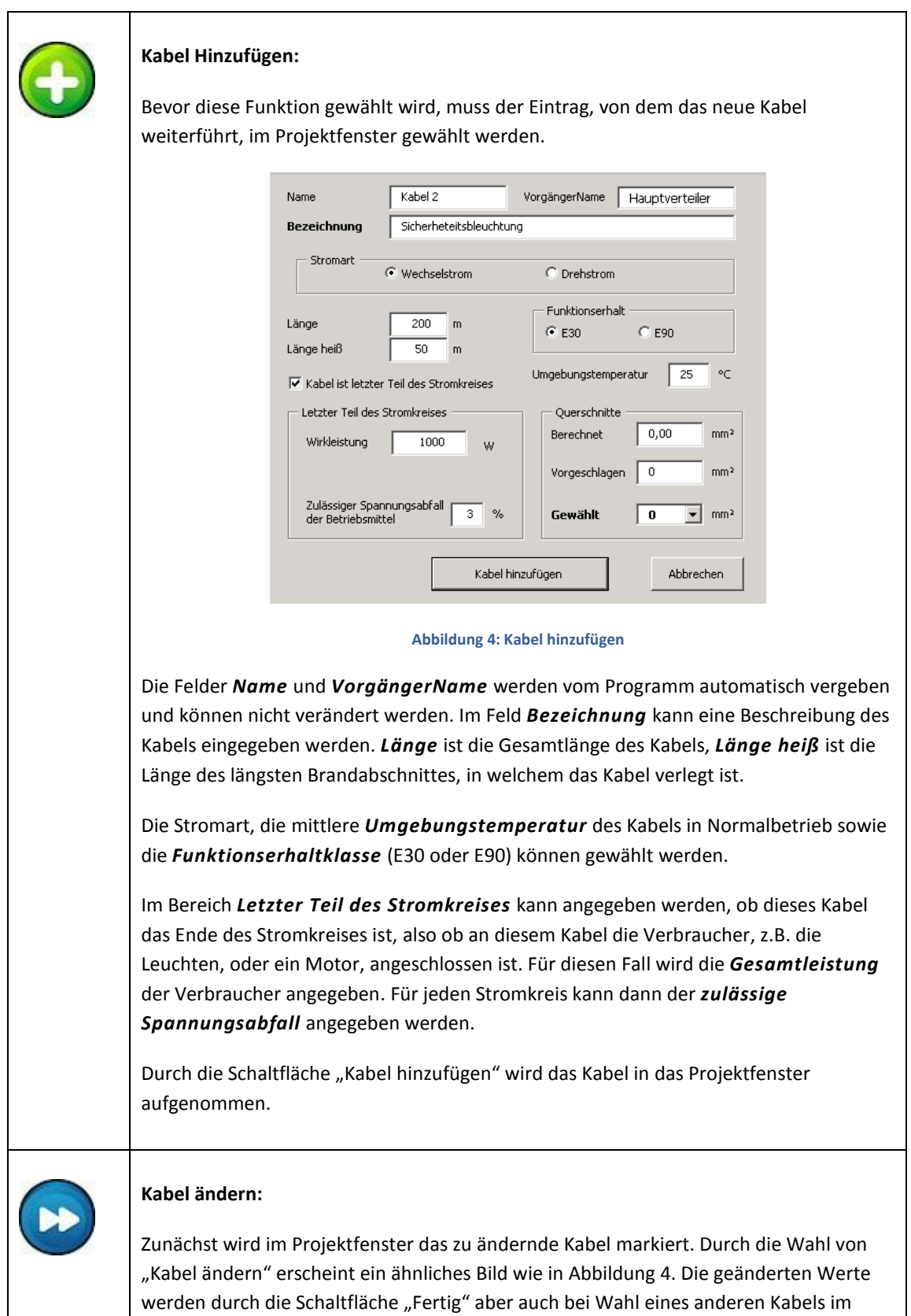

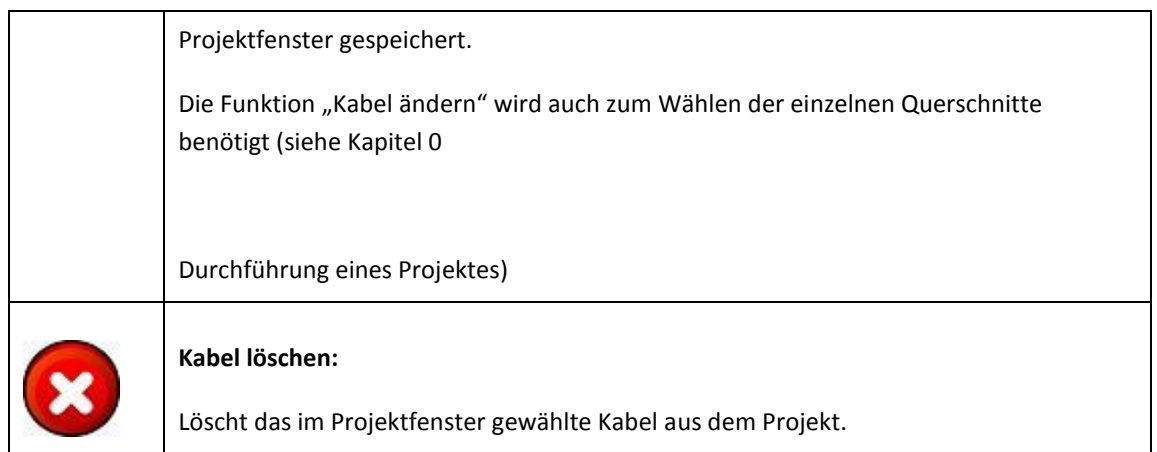

### <span id="page-7-1"></span><span id="page-7-0"></span>**5 DURCHFÜHRUNG EINES PROJEKTES**

Nach Starten der Exceldatei wird das Blatt "Willkommen" angezeigt. Dort können grundsätzliche Daten des Projektes eingetragen werden.

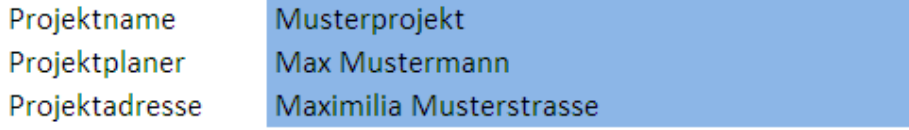

#### **Abbildung 5: Allgemeine Einstellungen**

Danach sollte die Exceldatei mit "Speichern unter..." unter dem vergebenen Projektnamen abgespeichert werden. Über die Befehlsschaltfläche "Starten" im Excelblatt "Willkommen" wird das Programm gestartet.

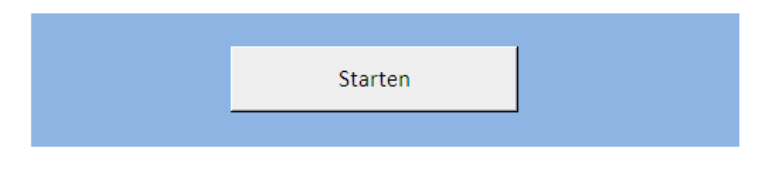

**Abbildung 6: Starten des Programms**

Klicken Sie auf "Neu". Markieren Sie anschließend im Projektfenster den Eintrag "Hauptverteiler" und klicken Sie auf "Kabel hinzufügen"

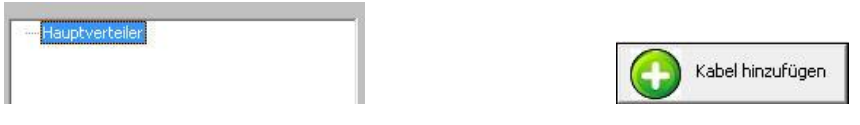

**Abbildung 7: Das erste Kabel hinzufügen**

Im folgenden Dialog füllen Sie die Felder *Bezeichnung, Stromart, Länge*, *Länge heiß*, *Funktionserhalt* und *Umgebungstemperatur* aus. Da noch keine Berechnungen durchgeführt wurden, bleibt der gesamte Bereich *Querschnitte* leer. In diesem Beispiel werden an Kabel noch weitere Kabel angehängt. Daher wird die Kontrollbox *Letzter Teil des Stromkreises* nicht angehakt.

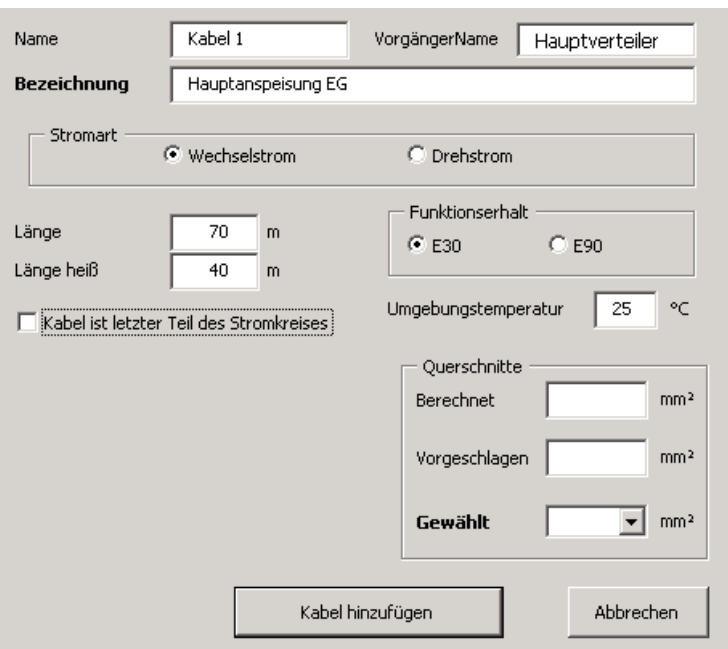

**Abbildung 8: Dialog - Erstes Kabel hinzufügen**

Wählen Sie "Kabel hinzufügen". Um an diesem Kabel noch zwei weitere Kabel hinzuzufügen, wählen Sie nun im Projektfenster den Eintrag "Kabel 1" aus und klicken wieder auf "Kabel hinzufügen".

Das erste neue Kabel trägt den Namen "Kabel 11", das zweite "Kabel 12". Da die Stromkreise in diesem Beispiel hier enden, werden die jeweiligen Wirkleistungen von 1kW und 2kW eingetragen (sieh[e Abbildung 1\)](#page-3-4). Das Programm rechnet automatisch die Gesamtwirkleistungen für die davor liegenden Kabel aus (hier also nur für "Kabel 1").

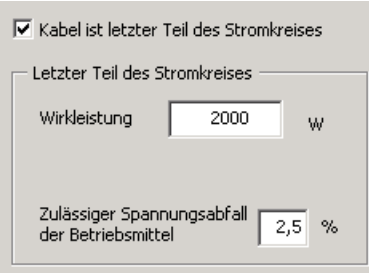

**Abbildung 9: Verbraucherleistungen angeben**

Nun soll auch noch ein Drehstrommotor (Brandrauchentlüftung) mit einer Wirkleistung von 4kW direkt vom Hauptverteiler gespeist werden. Markieren Sie daher noch einmal im Projektfenster den Eintrag "Hauptverteiler" und klicken Sie auf "Kabel hinzufügen".

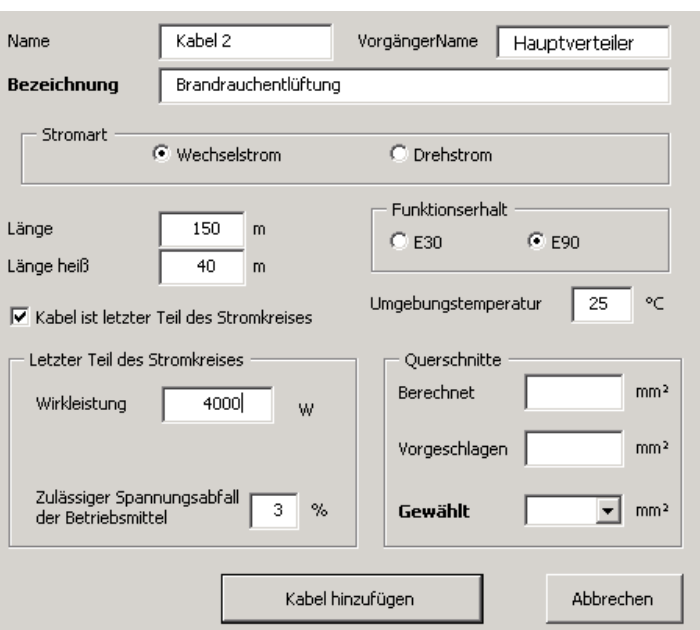

**Abbildung 10: Brandrauchentlüftung hinzufügen**

<span id="page-9-0"></span>Wie in [Abbildung 10](#page-9-0) ersichtlich, wird für diesen Stromkreis eine Funktionserhaltsklasse von E90 und ein zulässiger Spannungsabfall von 3 % gewählt.

Speichern Sie das Projekt ab. (

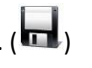

Zum Berechnen der Querschnitte wählen Sie im Menü die Funktion "Berechnen" (**Berechnen Berechnung** wird folgender Hinweis angezeigt:

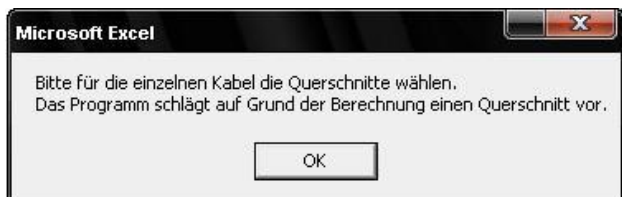

**Abbildung 11: Aufforderung zur händischen Wahl der Querschnitte**

<span id="page-9-1"></span>Wie in [Abbildung 11](#page-9-1) ersichtlich, obliegt es dem Benutzer, die Querschnitte der einzelnen Kabel zu definieren. Dadurch wird sichergestellt, dass der Benutzer die vorgeschlagenen Querschnitte hinterfragen kann.

Um die Querschnitte festzulegen, markieren Sie den Eintrag "Kabel 1" im Projektfenster. Wählen Sie die Funktion "Kabel ändern" im Funktionsbereich:

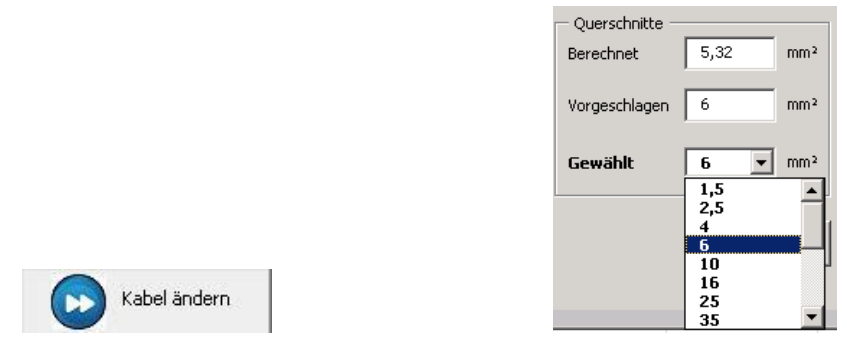

**Abbildung 12: Kabelquerschnitte wählen**

Sie können nun jeden beliebigen Wert zwischen 1,5mm² und 500mm² aus der Liste der vorgeschlagenen Kabelquerschnitte zuweisen. Sollte sich aufgrund der Berechnung ein größerer Querschnitt als 500mm<sup>2</sup> ergeben, so ist für dieses Kabel eine Kombination von Kabeln mit den Normquerschnitten zusammenzustellen (z.B. 3 x 240 mm²). Im Programm ist der resultierende Querschnitt direkt im Auswahlfeld einzutippen.

Prinzipiell empfiehlt es sich, den vorgeschlagenen Querschnitt zu wählen. Werden auch nicht vorgeschlagene Werte verwendet, so sollte das Projekt jedenfalls überprüft werden. Wählen Sie dazu im Menü "Überprüfung" ( $\sim$ ). Nun werden die gewählten Querschnitte im Excelblatt "Ergebnis" eingetragen. Kontrollieren Sie nun, ob die zulässigen Spannungsabfälle der einzelnen Stromkreise eingehalten werden (siehe [unten\)](#page-10-0).

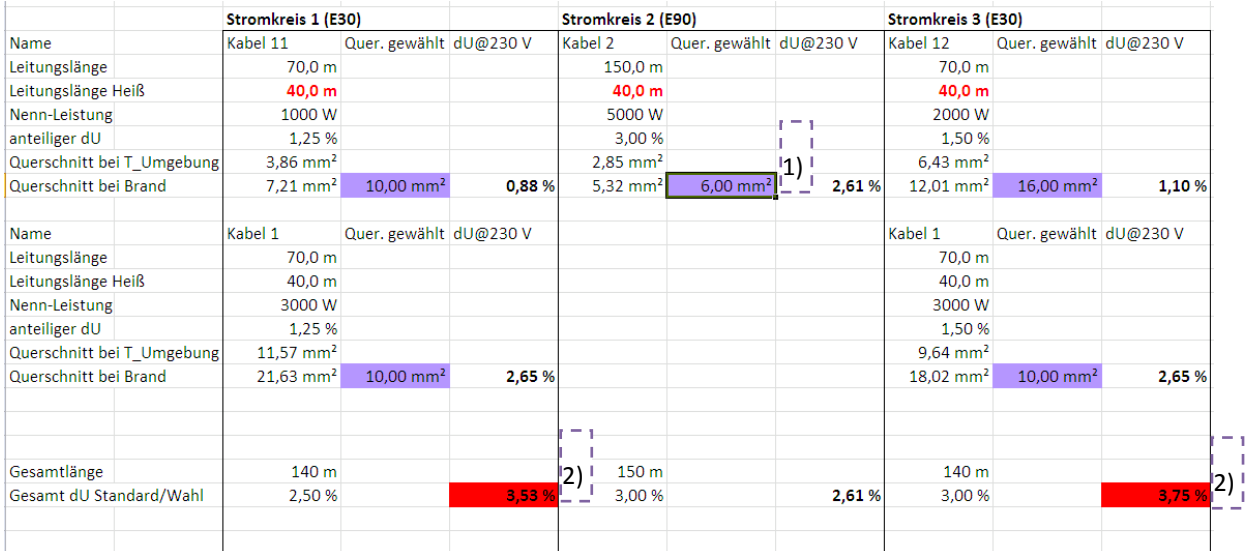

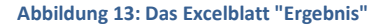

#### <span id="page-10-0"></span>Anmerkungen:

- 1) Nachdem das Kabel 2 im Unterschied zu den anderen Kabeln ein Drehstromsystem darstellt, ist der berechnete und somit der gewählte **Querschnitt pro Phase** angegeben.
- 2) Bei "Kabel 1" wurde ein zu kleiner Querschnitt (10 mm<sup>2</sup> statt 25 mm<sup>2</sup>) gewählt. Wie an den rot hinterlegten Feldern erkennbar, werden hier nun die maximal zulässigen 2,5 % bzw. 3,0 % Spannungsabfall des Stromkreises nicht mehr eingehalten. Daher muss der gewählte Querschnitt geändert und die Funktion "Überprüfung" noch einmal ausgeführt werden.

Mit dem Menü "Ausgabe" ( $\ll$ ) erhalten Sie im Blatt "Ausgabe" eine Zusammenstellung der zu verwendenden Kabel.

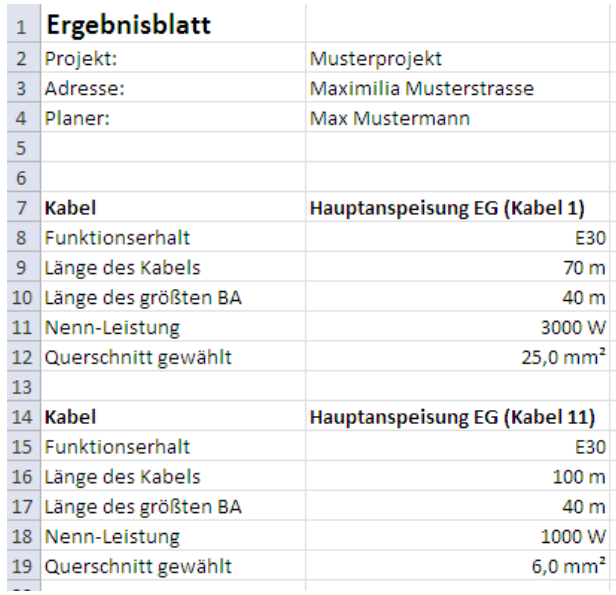

**Abbildung 14: Ergebnisblatt**

#### <span id="page-12-0"></span>**6 ZUGRUNDELIEGENDE FORMELN**

Die Berechnung des Querschnittes für ein Kabel in einem Wechselstromsystem, bei einer Umgebungstemperatur von 20°C, erfolgt mit folgender Formel

$$
A_i = C \cdot \frac{P_i L_i}{\gamma_{20} \cdot \Delta U_i} \tag{1}
$$

Dabei bedeuten

- $\blacksquare$   $A_i$ Querschnitt des i-ten Kabelstückes
- $\blacksquare$   $C$ Zahlenfaktor, welcher für ein Gleichstromsystem mit 1, für ein Wechselstromsystem mit 2 und für ein Drehstromsystem mit  $\sqrt{3}\,$  zu setzen ist.
- $\blacksquare$   $P_i$ Wirkleistung auf dem i-ten Kabelstück
- $L_i$ Länge des i-ten Kabelstückes
- $\mathcal{V}_{20}$ Leitfähigkeit von Kupfer bei 20°
- $\Delta U_i$ zulässiger Spannungsabfall auf dem i-ten Kabelstück

Im ersten Berechnungsschritt wird angenommen, dass sich der Gesamtspannungsabfall des Kabels auf die *n* einzelnen Kabelstücke proportional zu deren Leitungslängen aufteilt.

$$
\Delta U_i = \Delta U_{ges} \cdot \frac{L_i}{L_{ges}} \tag{2}
$$

$$
\Delta U_{\text{ges}} = \sum_{i}^{n} \Delta U_{i} \le \Delta U_{\text{Zulässig}} \tag{3}
$$

Dabei bedeuten

- *UZulässig* Der geforderte maximale Spannungsabfall entlang des Kabels
- *n*

Anzahl der Brandabschnitte, durch die das Kabel beführt wird

Der Widerstand eines Kabels bei einer höheren Temperatur als bei 20° C wird folgendermaßen berechnet:

$$
R(T) = R(20^{\circ}C)(1 + \alpha_{20}.\Delta T)
$$
\n<sup>(4)</sup>

Dabei bedeuten

- $\bullet$   $\alpha_{20}$ Temperaturbeiwert für Kupfer (= 0,00393)
- $\blacksquare$   $\wedge T$ Temperaturdifferenz zu 20°C

Der Widerstand des Kabels im Falle eines Brandes beträgt daher nach 30 bzw. 90 Minuten

$$
R(E_{30/90}) = R(T_{Umg}) \cdot \frac{1 + \alpha_{20} \cdot (T_{E30/90} - 20)}{1 + \alpha_{20} \cdot (T_{Umg} - 20)}
$$
(5)

Nach einigen Umformungen ergibt sich für das Verhältnis der Widerstände "Heißer zu kalter Bereiche" folgende Formel:

$$
V = \frac{L_{ges} - L_{height}}{L_{ges}} + \frac{L_{height}}{L_{ges}} \cdot \frac{1 + \alpha_{20} \cdot (T_{E30/90} - 20)}{1 + \alpha_{20} \cdot (T_{Umg} - 20)}
$$
(6)

Dabei bedeuten

- $L_{\text{ges}}$ Länge des Kabels
- $L_{hel\beta}$ Länge des Kabelabschnittes im größten Brandabschnitt

$$
A(E_{30/90}) = A(T_{Umg}) \cdot V \tag{7}
$$

Die Formeln (1) bis (7) gelten für ein einzelnes Kabel, welches durch *n* Brandabschnitte führt.

Das Programm rechnet anhand obiger Formeln zunächst bei jedem Stromkreis für sämtliche darin vorkommende Kabel die Querschnitte aus.

Im nächsten Schritt kann dieser theoretisch berechnete Querschnitt für jedes Kabel frei überschrieben werden. Daraufhin rechnet das Programm mit diesen gewählten Querschnitten die daraus resultierenden Teil- und Gesamtspannungsabfälle für die einzelnen Stromkreise aus.